# **Configuring a Connection between WinCC flexible Runtime (PC/Panel) and a SIMATIC S7-300/S7400 via PROFIBUS**

**WinCC flexible**

# **FAQ June 2010**

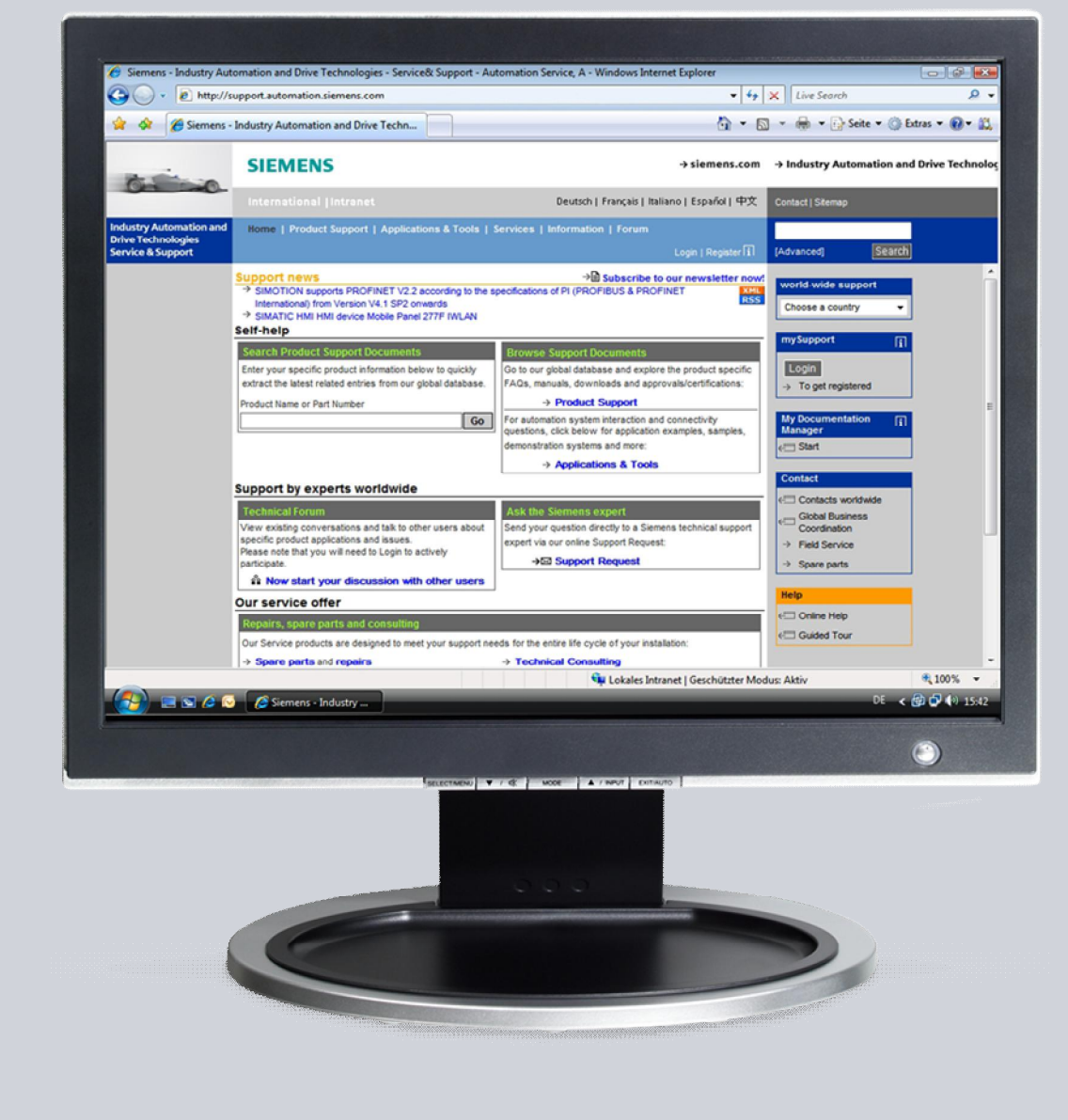

# **Service & Support**

**Answers for industry.**

# **SIEMENS**

This entry originates from the Service&Support Portal of Siemens AG, Sector Industry, Industry Automation and Drive Technologies. The conditions of use specified there apply [\(www.siemens.com/nutzungsbedingungen\)](http://www.siemens.com/nutzungsbedingungen).

Go to the following link to download this document. [http://support.automation.siemens.com/WW/view/de/<Beitrags-Nr>](http://support.automation.siemens.com/WW/view/de/%3cBeitrags-Nr%3e)

## **Question**

How do you configure a connection between WinCC flexible Runtime (PC/Panel) and a SIMATIC S7-300/S7400 via PROFIBUS?

### **Answer**

Follow the instructions and notes listed in this document for a detailed answer to the above question.

# **Contents**

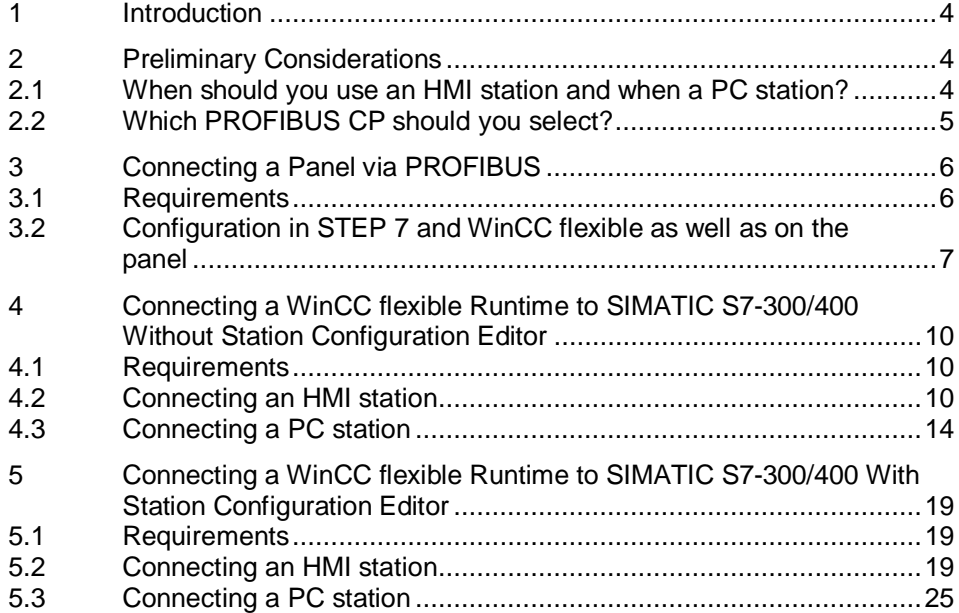

# **1 Introduction**

<span id="page-3-0"></span>The FAQ describes how to establish a connection between a panel or a PC Runtime and an S7-300 or S7-400 controller via MPI/PROFIBUS DP.

**Note** Information on connecting PC Runtime or panels to an S7-300/400 via Ethernet is available in Entry ID: [24109937](http://support.automation.siemens.com/WW/view/de/24109937).

# <span id="page-3-1"></span>**2 Preliminary Considerations**

#### <span id="page-3-2"></span>**2.1 When should you use an HMI station and when a PC station?**

#### **HMI Station**

You should use an HMI station if you want to connect the PC Runtime or an operator panel to an S7 controller and do not wish to use any software PLC.

If, for example, you want to use WinAC or OPC, you must use a PC station, because an HMI station does not support this.

#### **PC Station**

You should use a PC station if another application on the same PC is using the same communication channel. If, for example, you are working with WinAC, you must use a PC station.

### **2.2 Which PROFIBUS CP should you select?**

#### **PC Runtime**

<span id="page-4-0"></span>The following communication processors are released and should be used for connecting a PC Runtime to a controller:

- · CP5711
- · CP 5512
- CP 5611 A2
- · CP 5621
- · CP 5613 A2
- · CP 5614 A2
- · Exception: for Microbox 420/427 and Panel PC 477/677 via the internal MPI/DP interface.

#### **Panels**

The "IF1B MPI/DP" CP is to be used for all connections of panels to a controller. The "IF1B MPI/DP" CP is released only for connections with panels.

**Note** The communication driver for communication on SIMATIC S7-200 and on SIMATIC S7-300/400 is supplied together with WinCC flexible and is installed automatically.

Special blocks for the connection are not necessary in the controller.

Information on connecting S7-200 and WinCC flexible is available in Entry ID: [28263099](http://support.automation.siemens.com/WW/view/en/28263099).

# <span id="page-5-0"></span>**3 Connecting a Panel via PROFIBUS**

### **3.1 Requirements**

#### **Software**

- <span id="page-5-1"></span>· WinCC flexible compact, standard or advanced
- STEP 7 as from V5.3
- STEP 7 project with PROFIBUS connection

**Note** The SIMATIC software components released for SIMATIC WinCC flexible are given in Entry ID [22635649](http://support.automation.siemens.com/WW/view/en/22635649).

#### **Operator Panels**

- $KTP600$  Basic color  $DP<sup>1</sup>$  $DP<sup>1</sup>$  $DP<sup>1</sup>$
- KTP1000 Basic color  $DP<sup>1</sup>$
- $\bullet$  OP73<sup>[2](#page-5-3)</sup>
- $\bullet$  OP77A, OP77[B](#page-5-4)<sup>3</sup>
- TP170A, TP177A<sup>3</sup>
- TP170B, TP177B<sup>3</sup>
- TP177B 4" Widescreen<sup>1</sup>
- $\bullet$  OP170B, OP177B<sup>3</sup>
- Mobile Panel 170, Mobile Panel 177 DP<sup>3</sup>
- Mobile Panel 277<sup>2</sup>
- · TP270, TP277²
- · OP270, OP277²
- $MP177<sup>1</sup>$
- · MP270B, MP277²
- · MP370, MP377²

<span id="page-5-2"></span><sup>1</sup> Configuration possible as from WinCC flexible 2008

<span id="page-5-3"></span><sup>&</sup>lt;sup>2</sup> Configuration possible as from WinCC flexible 2005 SP1

<span id="page-5-4"></span><sup>&</sup>lt;sup>3</sup> Configuration possible as from WinCC flexible 2005

### **3.2 Configuration in STEP 7 and WinCC flexible as well as on the panel**

<span id="page-6-0"></span>Proceed as follows to establish a connection between an S7-300/400 and a panel.

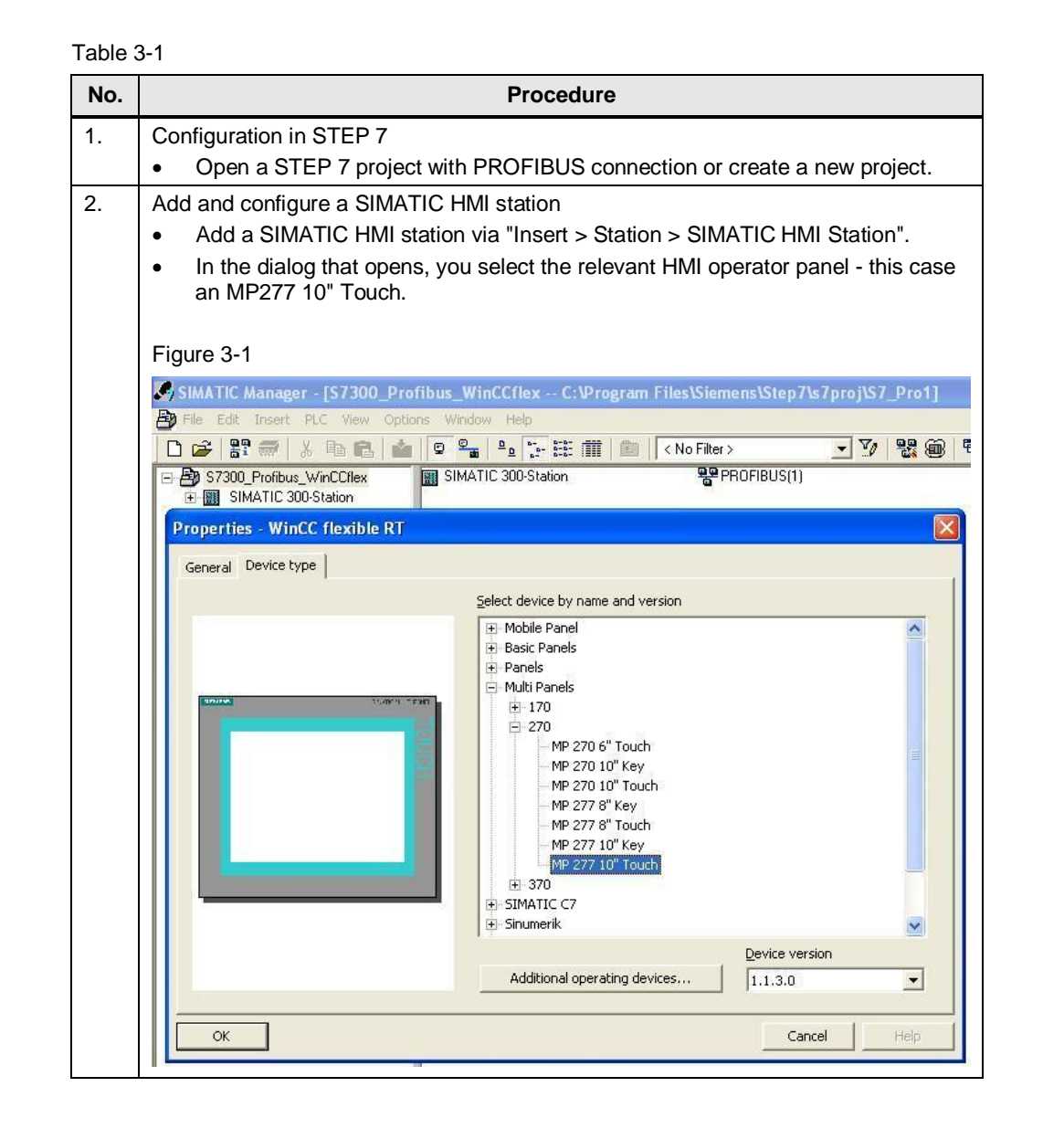

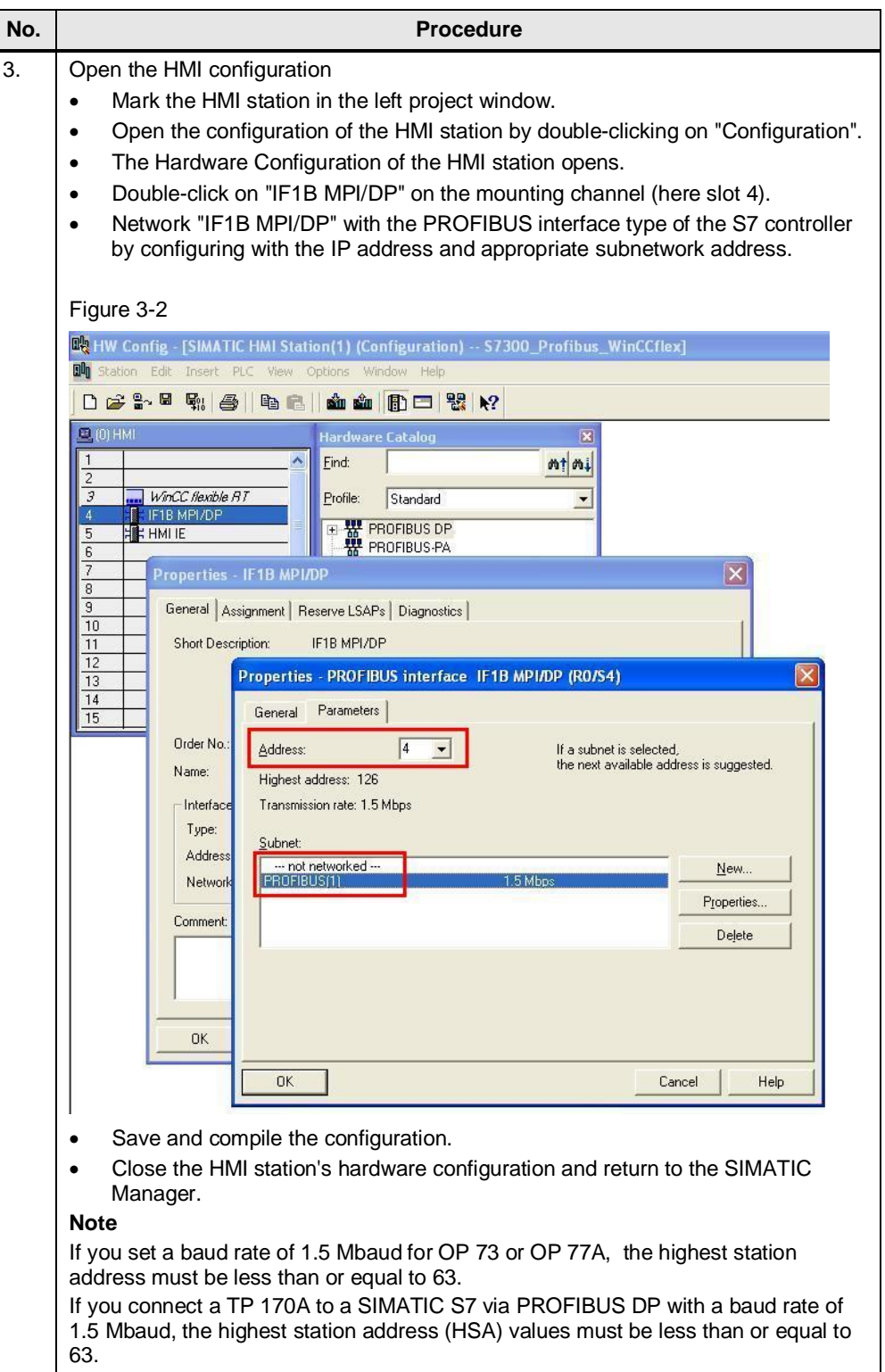

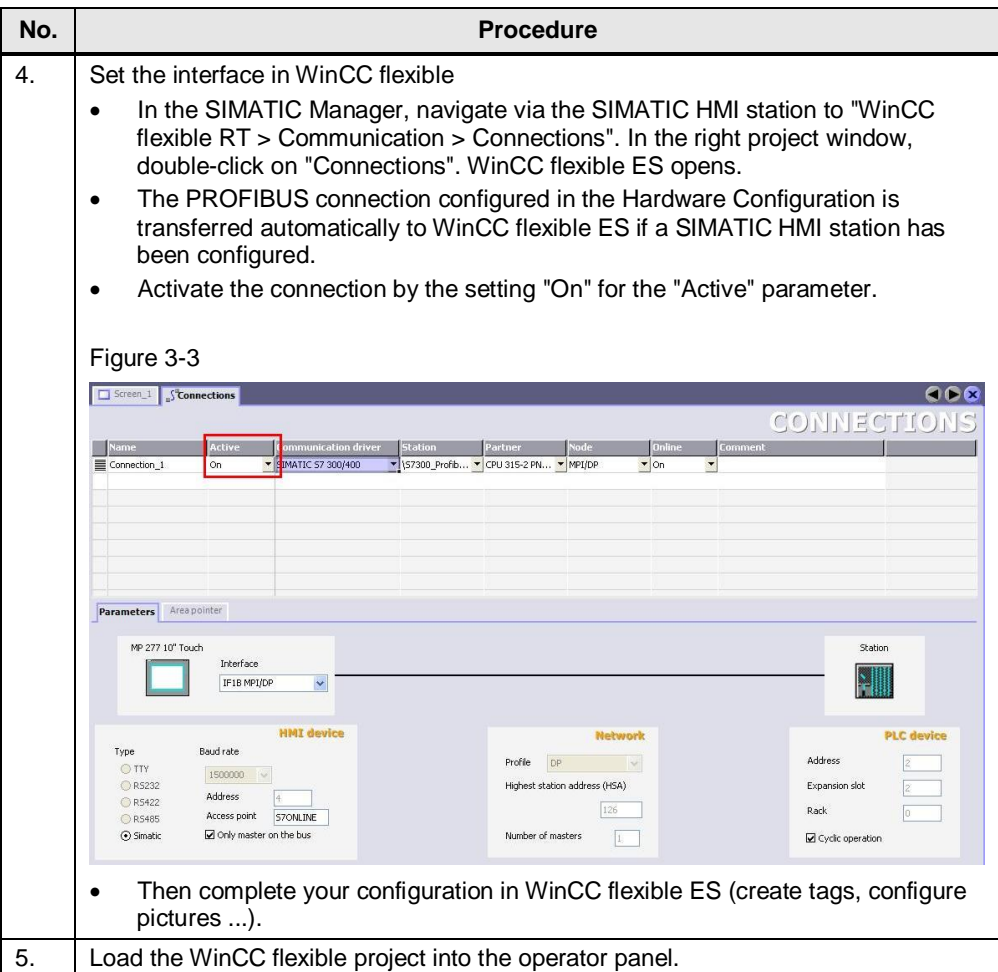

How many simultaneously active controller connections can be configured for a panel is described in Entry ID [15363798](http://support.automation.siemens.com/WW/view/en/15363798).

**Note**

How any number of controllers can be addressed one after the other is described in Entry ID [35508221](http://support.automation.siemens.com/WW/view/en/35508221).

# <span id="page-9-0"></span>**4 Connecting a WinCC flexible Runtime to SIMATIC S7-300/400 Without Station Configuration Editor**

### **4.1 Requirements**

- <span id="page-9-1"></span>· WinCC flexible Advanced
- · STEP 7 as from V5.3
- · PC with PROFIBUS CP (in the example: CP5512)
- · STEP 7 project with PROFIBUS connection

### **4.2 Connecting an HMI station**

<span id="page-9-2"></span>Proceed as follows to establish a connection between an S7-300/400 and a WinCC flexible PC Runtime (HMI station).

Table 4-1

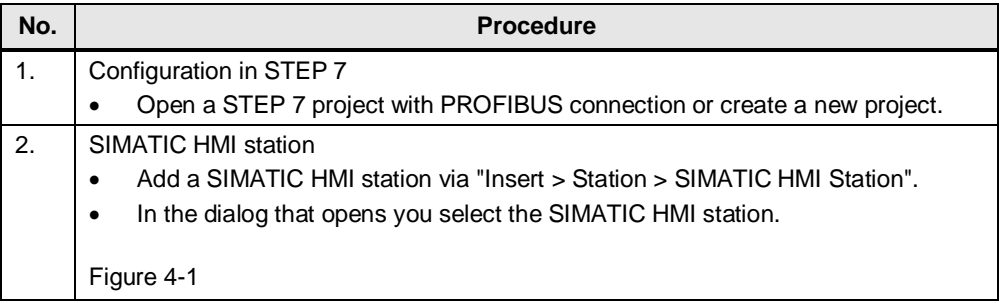

**Note** The SIMATIC software components released for SIMATIC WinCC flexible are given in Entry ID [22635649](http://support.automation.siemens.com/WW/view/en/22635649).

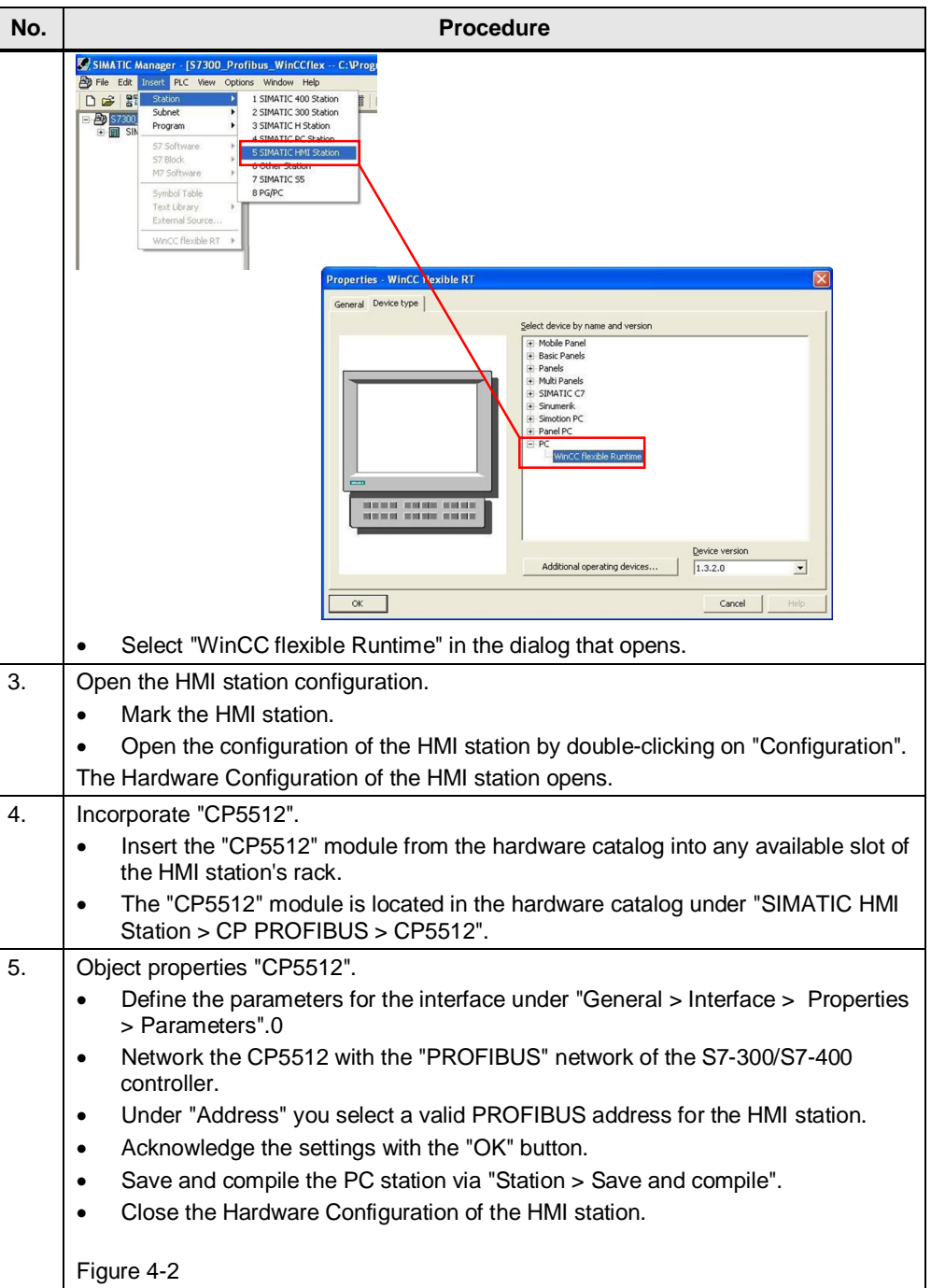

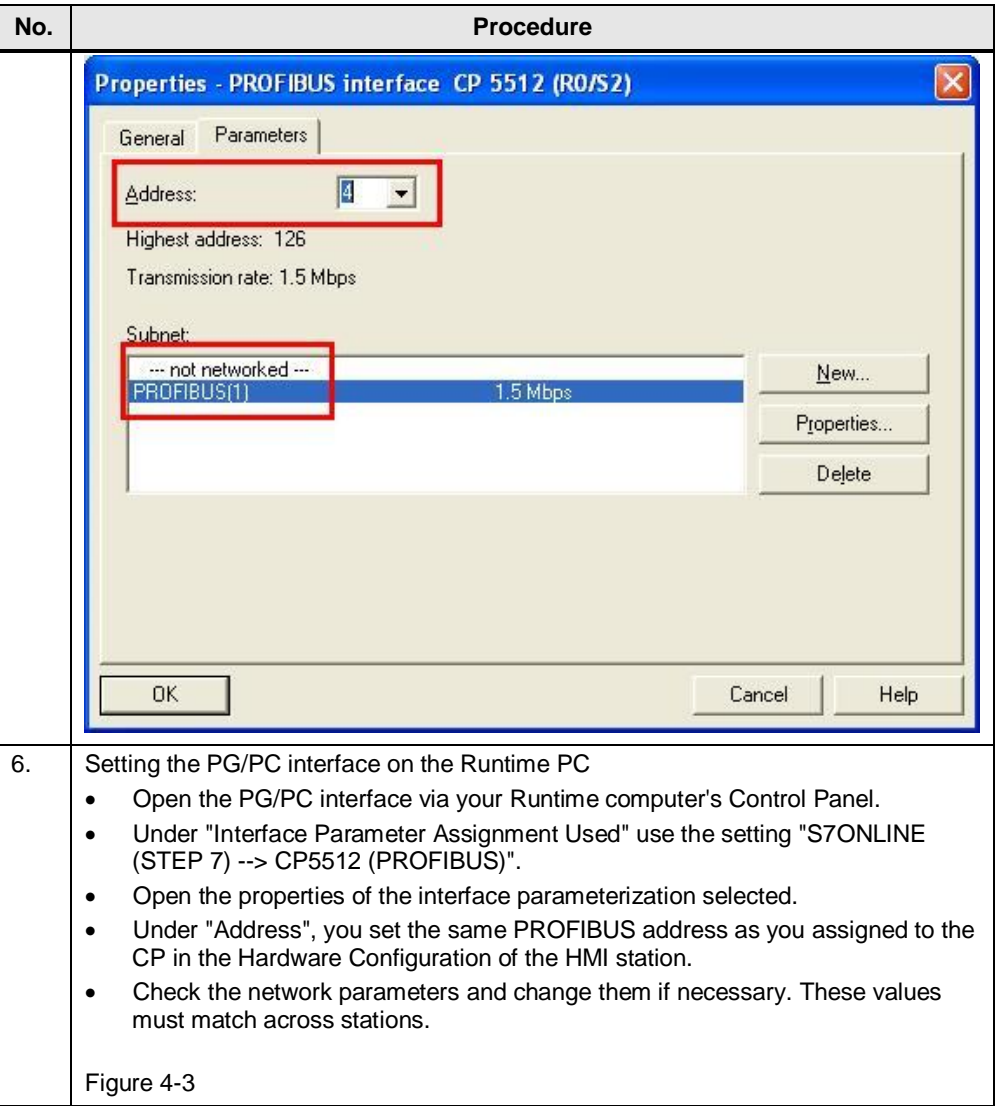

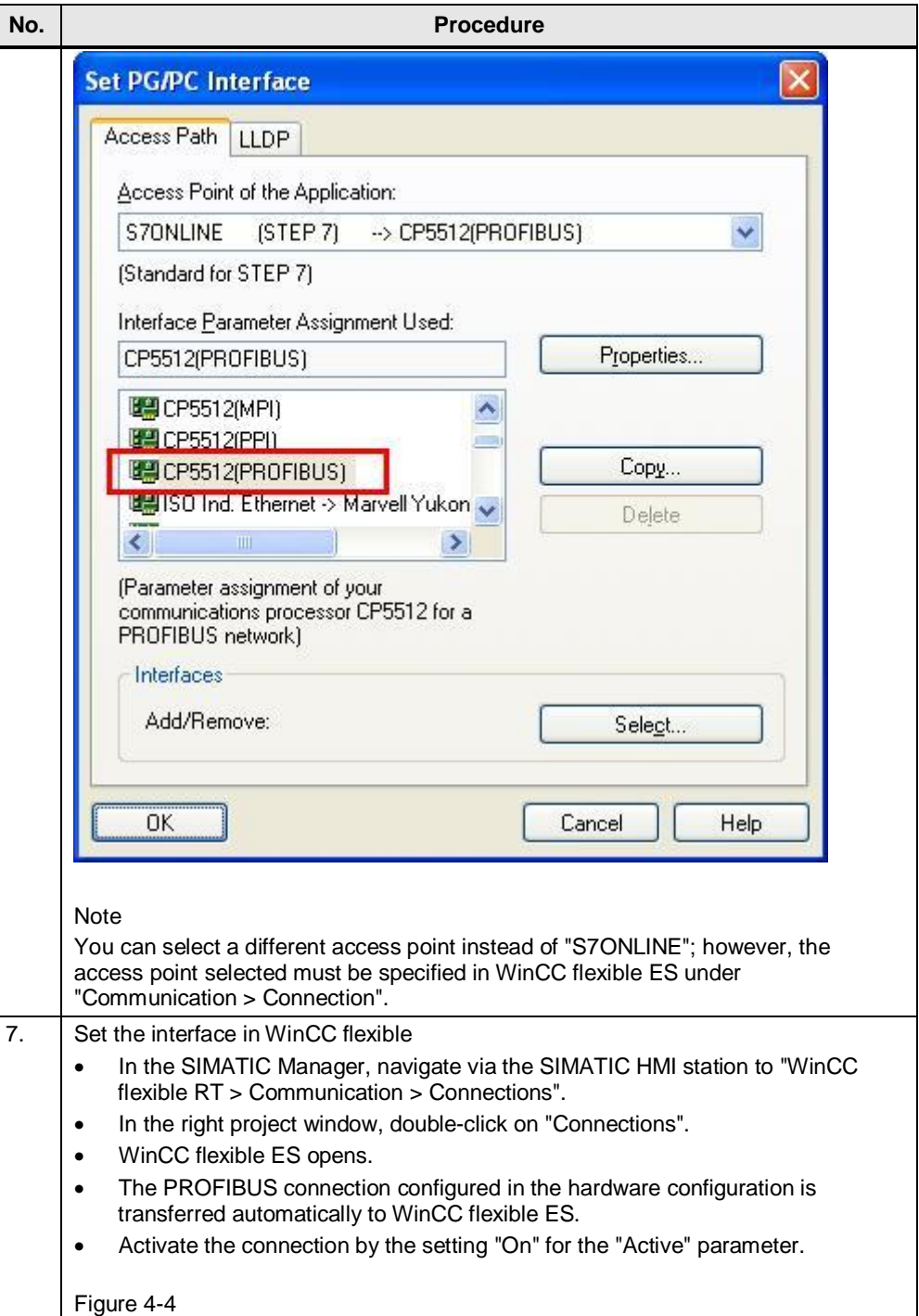

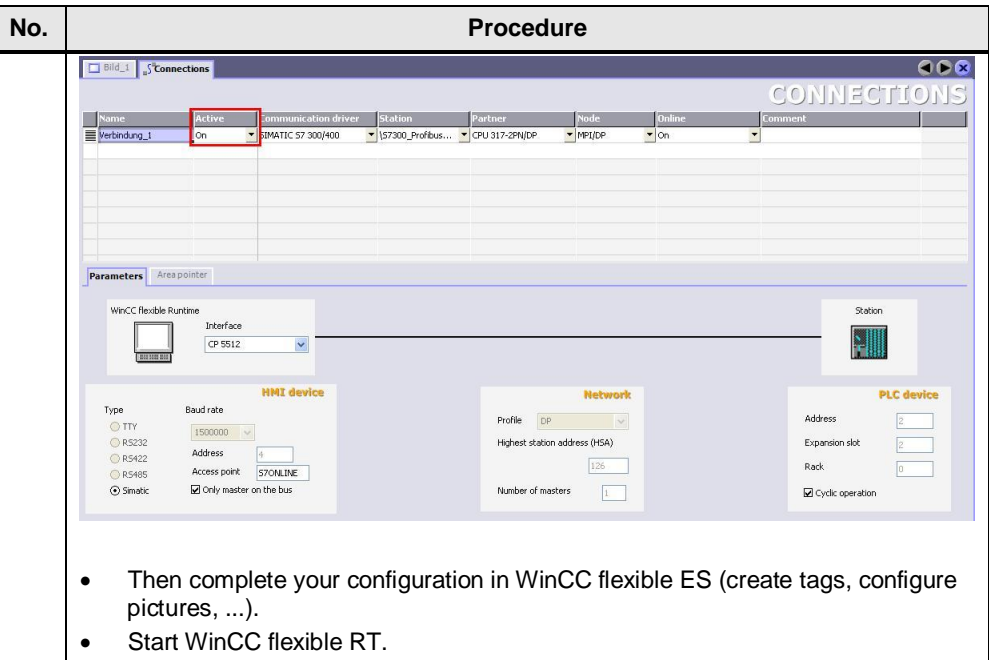

## **4.3 Connecting a PC station**

<span id="page-13-0"></span>Proceed as follows to establish a connection between an S7-300/400 and a WinCC flexible PC Runtime (PC station).

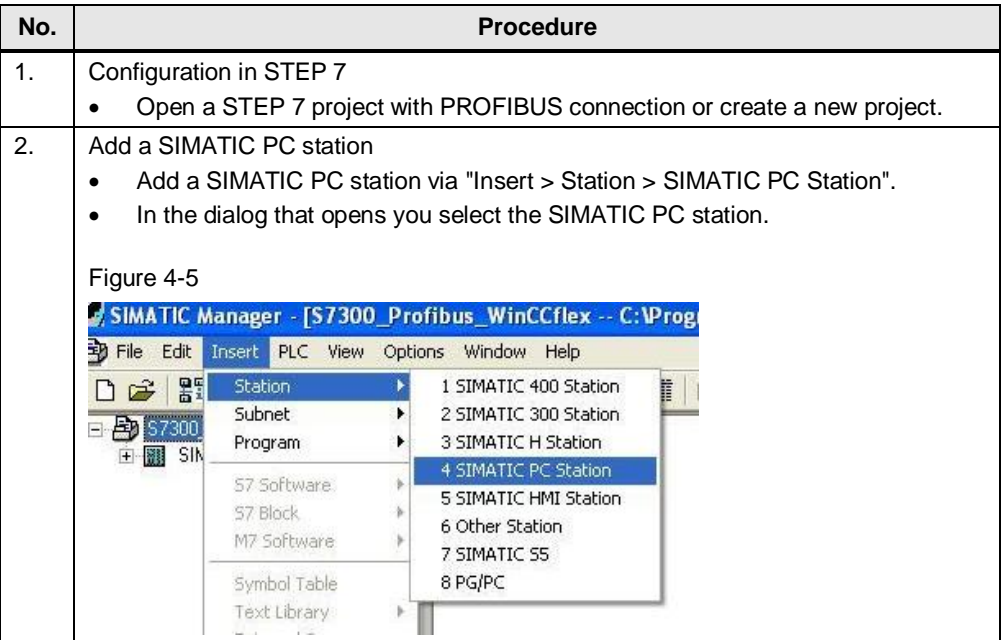

Table 4-2

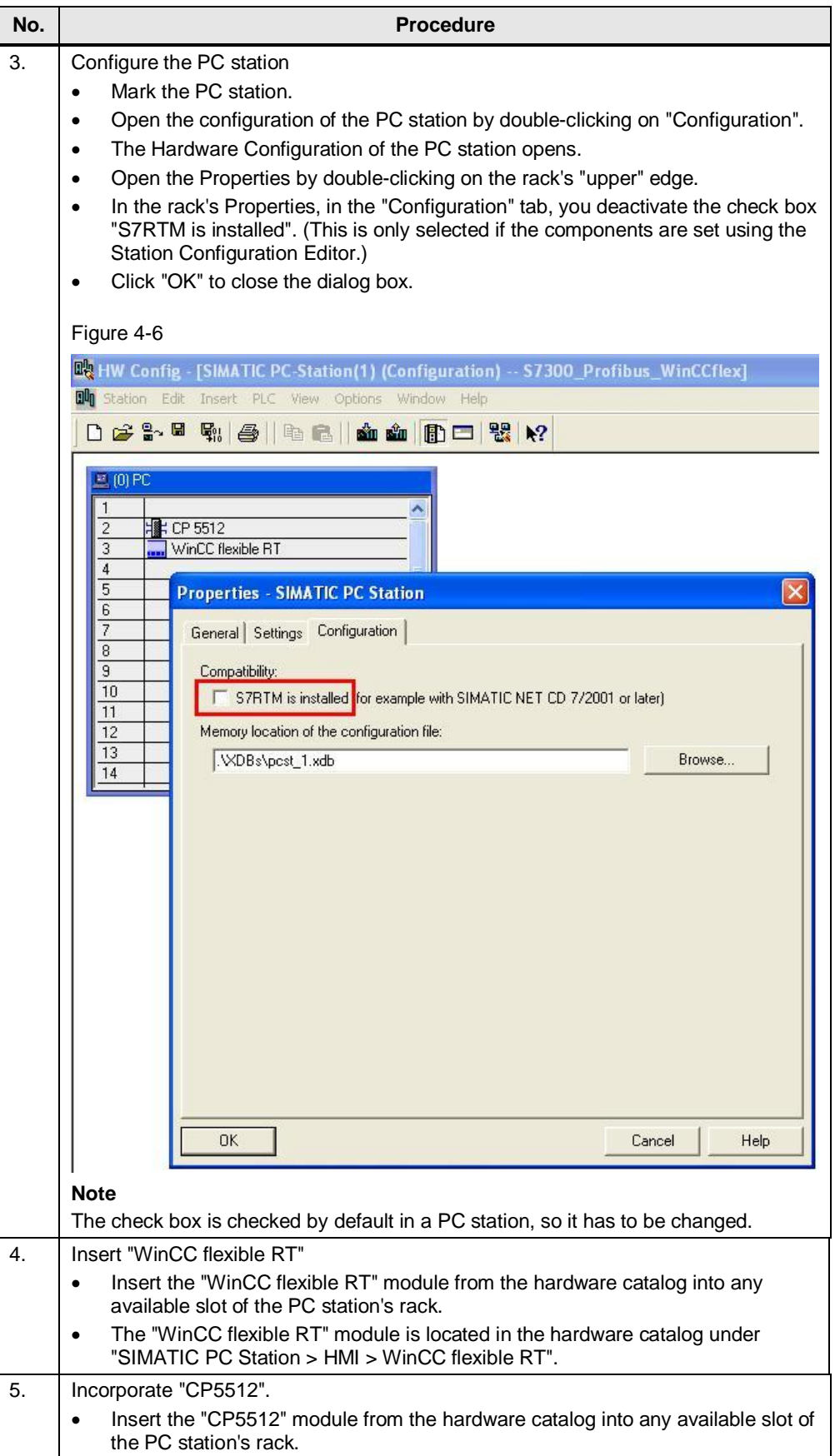

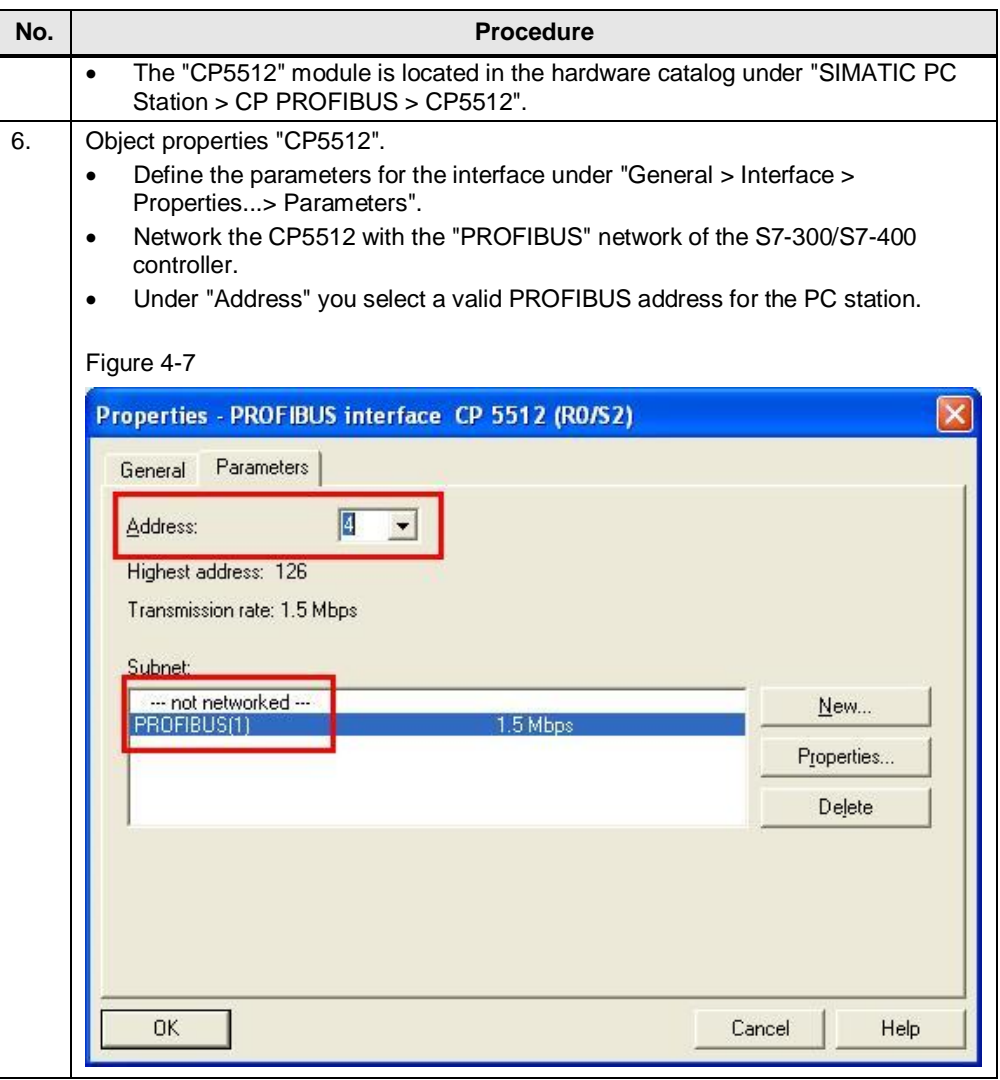

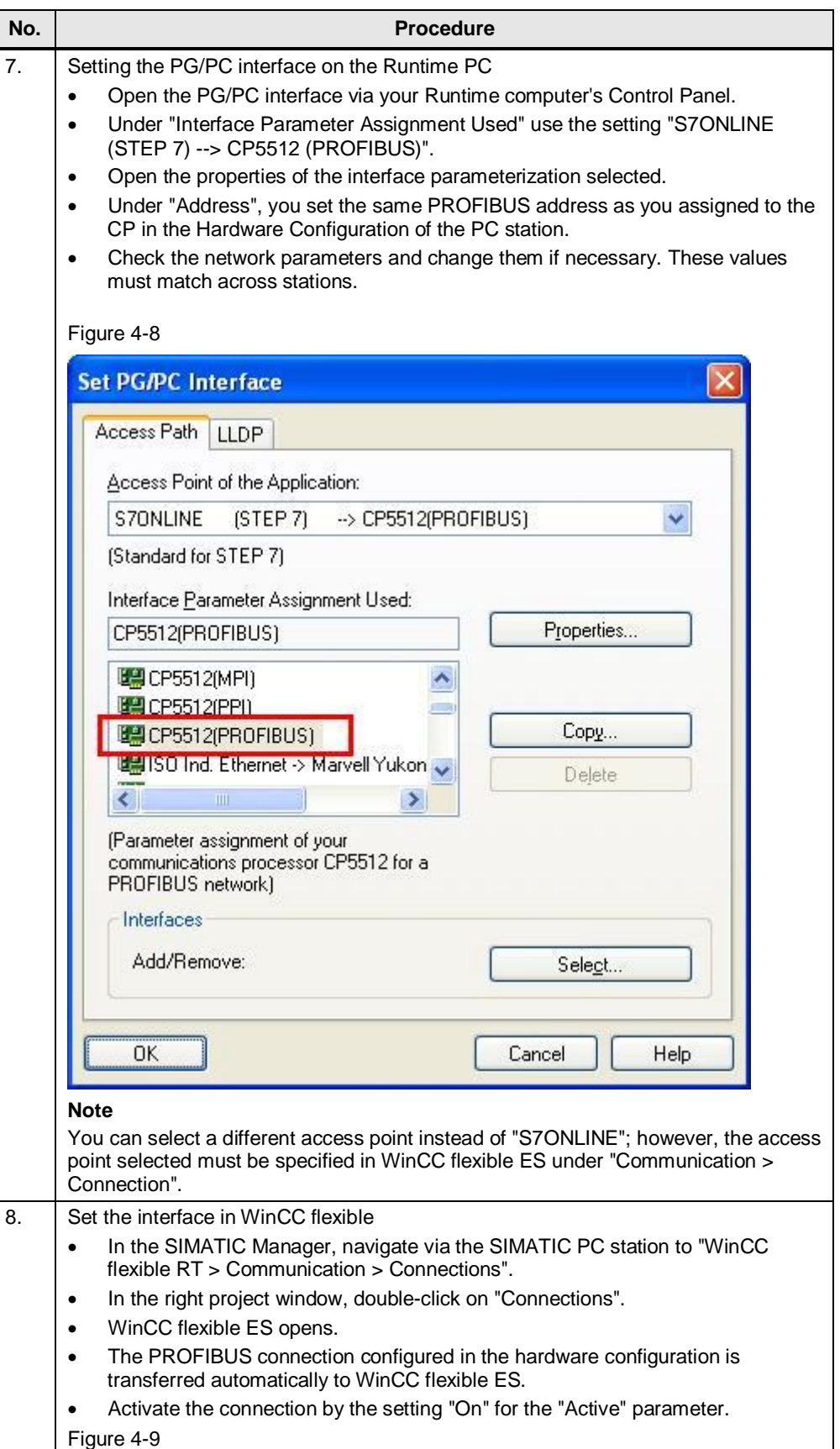

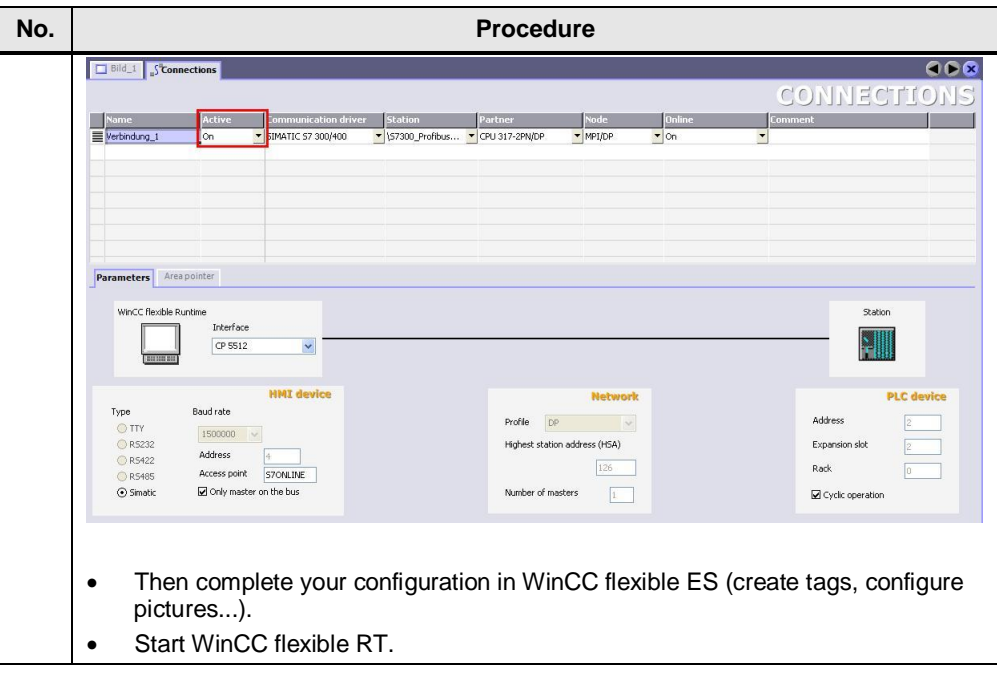

# <span id="page-18-0"></span>**5 Connecting a WinCC flexible Runtime to SIMATIC S7-300/400 With Station Configuration Editor**

### **5.1 Requirements**

- <span id="page-18-1"></span>· WinCC flexible Advanced
- · STEP 7 as from V5.3
- · PC with PROFIBUS CP (in the example: CP5512)
- · STEP 7 project with PROFIBUS connection
- SIMATIC NET PC software as from 11/2003

### **5.2 Connecting an HMI station**

<span id="page-18-2"></span>Proceed as follows to establish a connection between an S7-300/400 and a WinCC flexible PC Runtime (HMI station) using the Station Configuration Editor.

#### Table 5-1

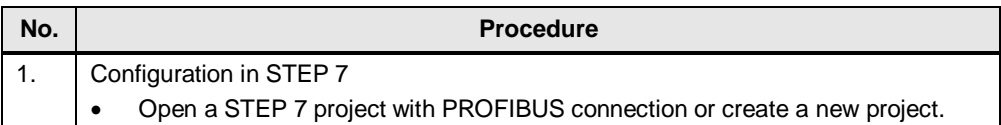

**Note** The SIMATIC software components released for SIMATIC WinCC flexible are given in Entry ID [22635649](http://support.automation.siemens.com/WW/view/en/22635649).

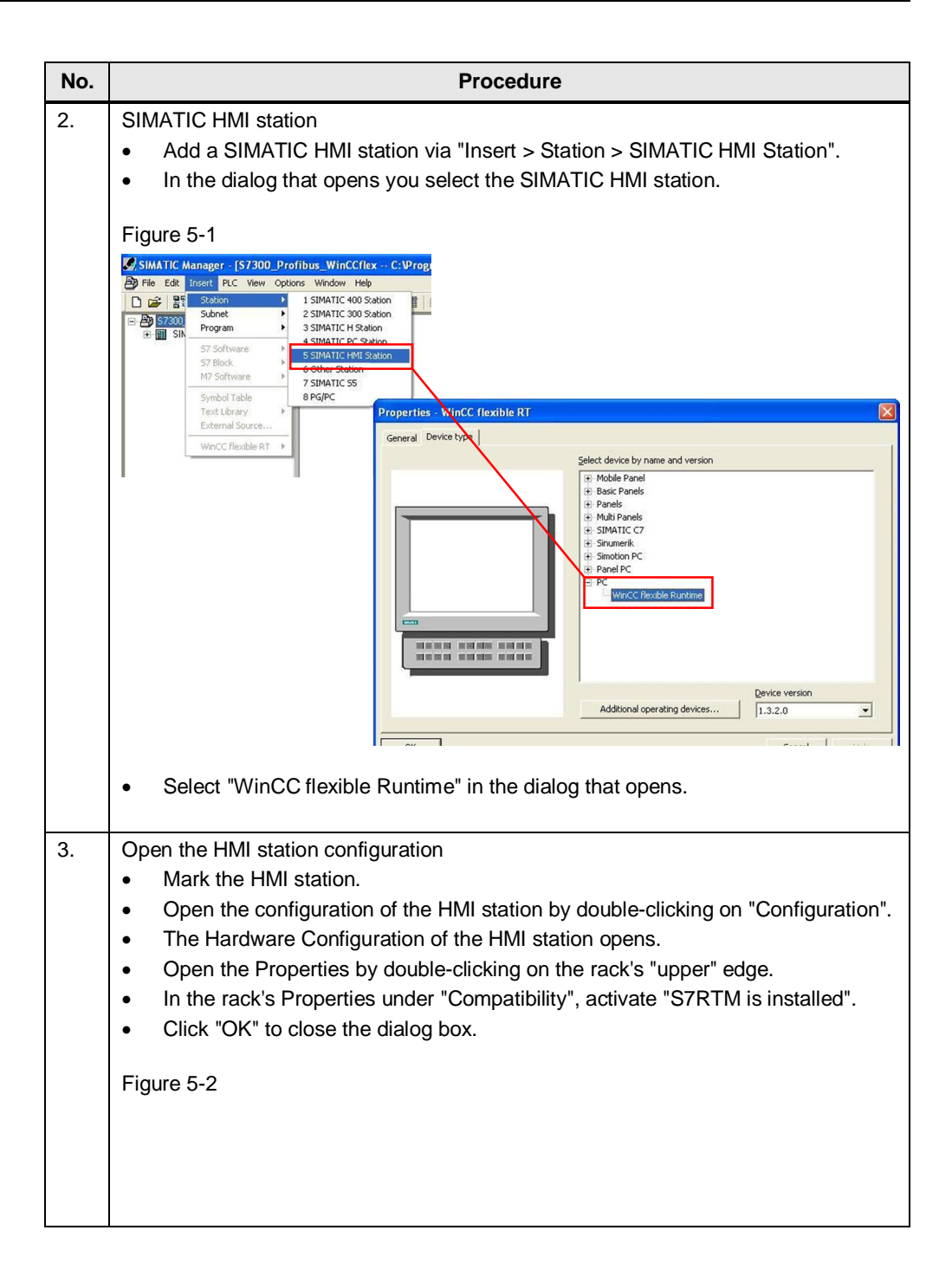

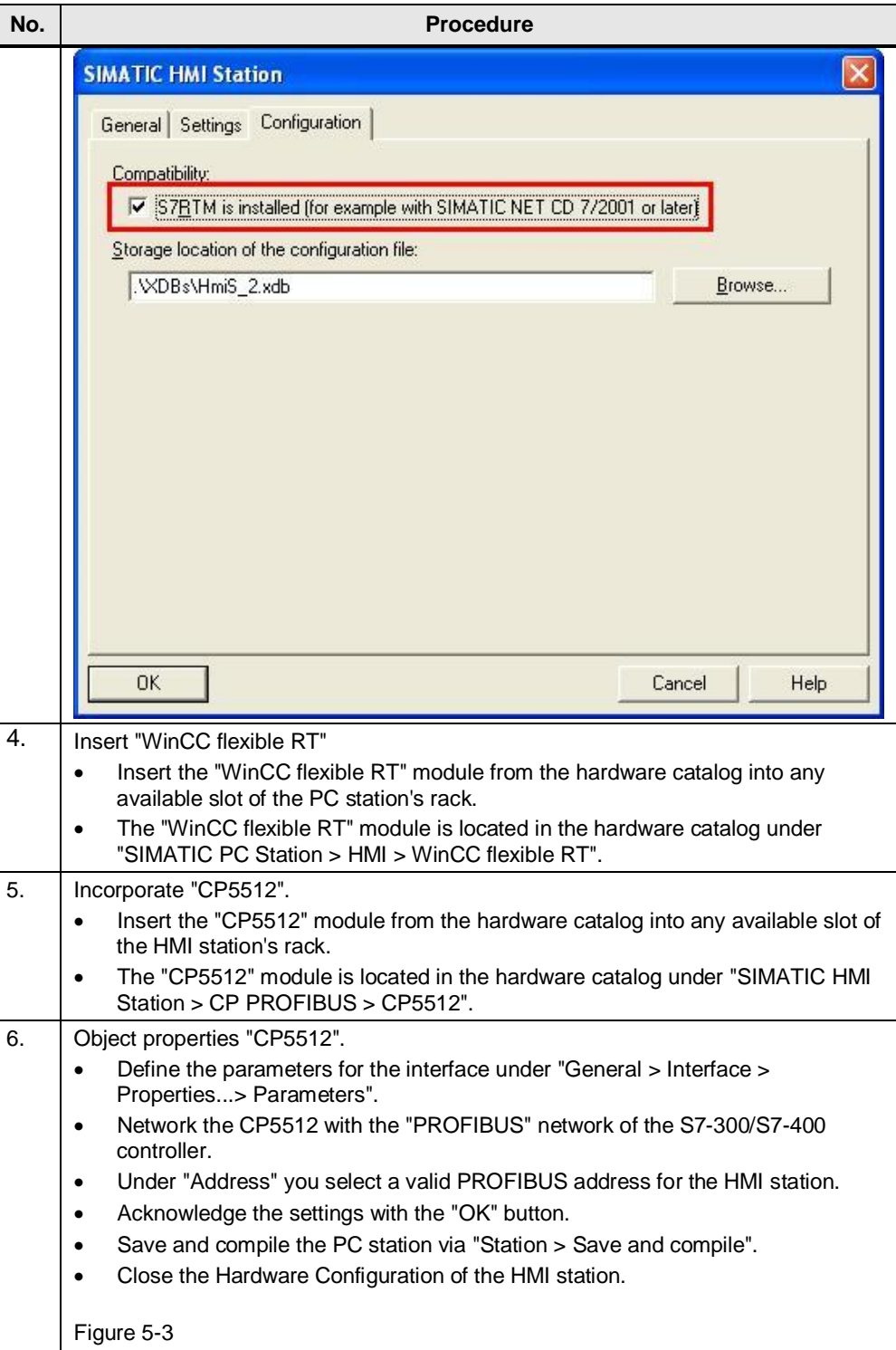

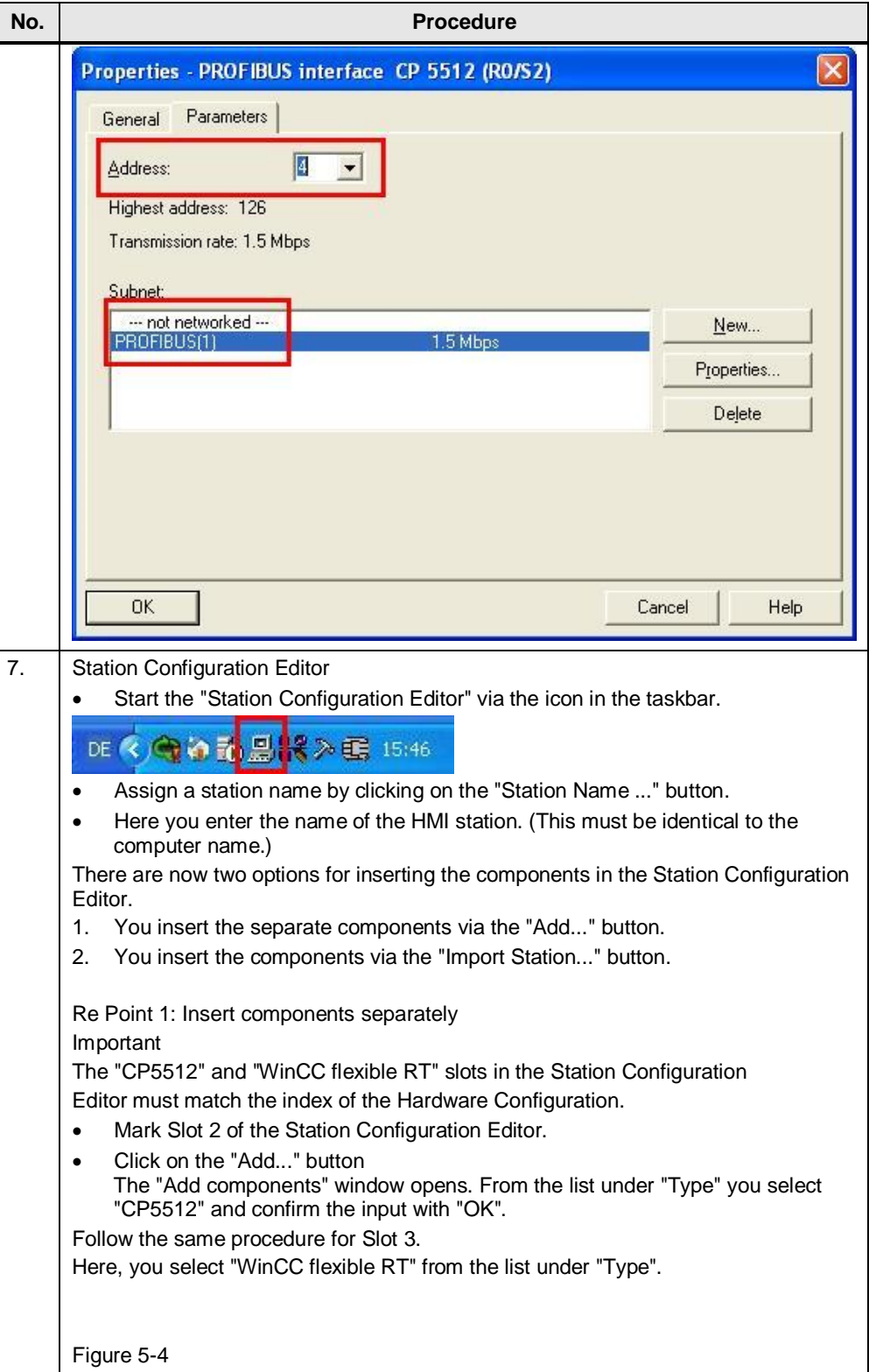

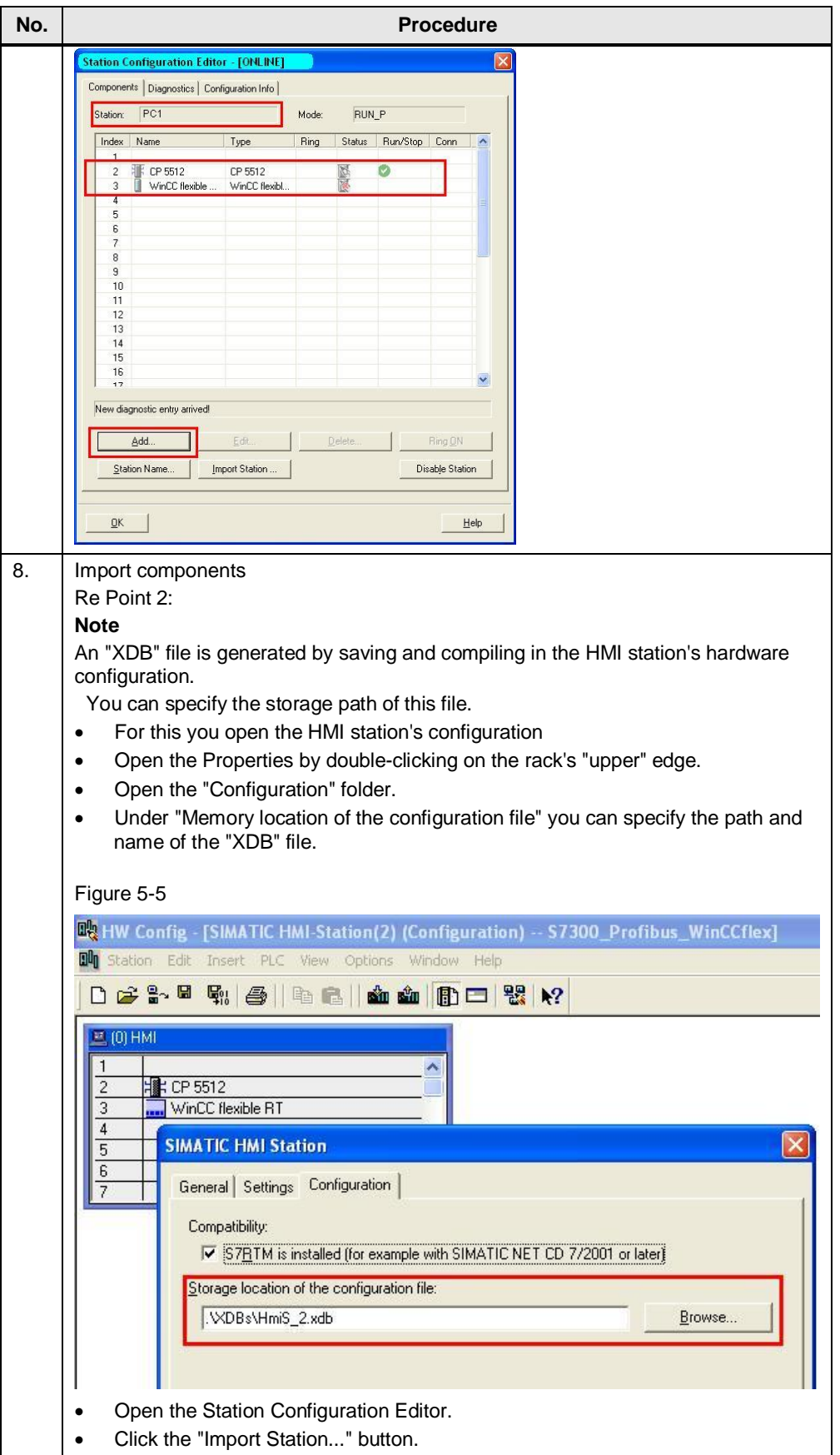

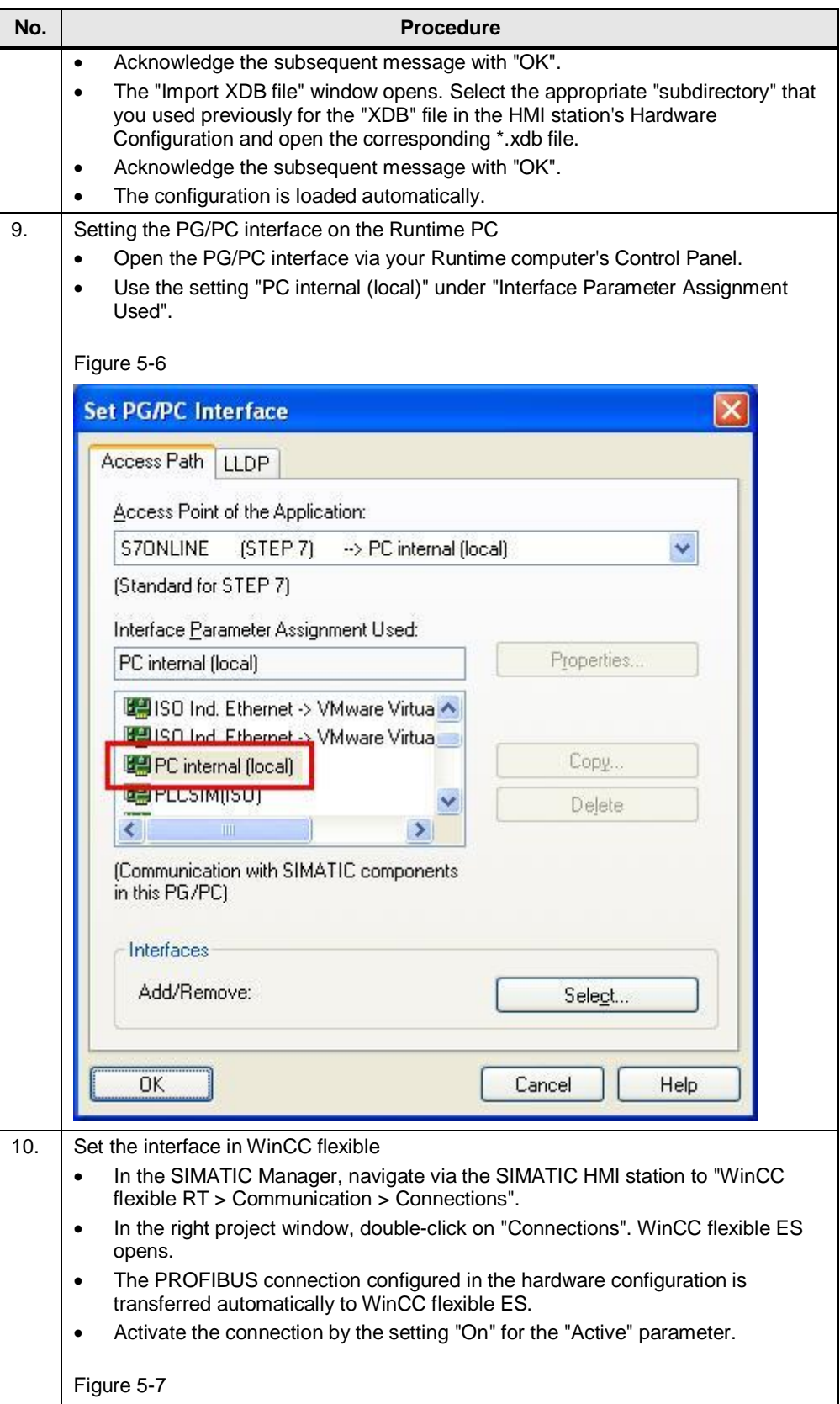

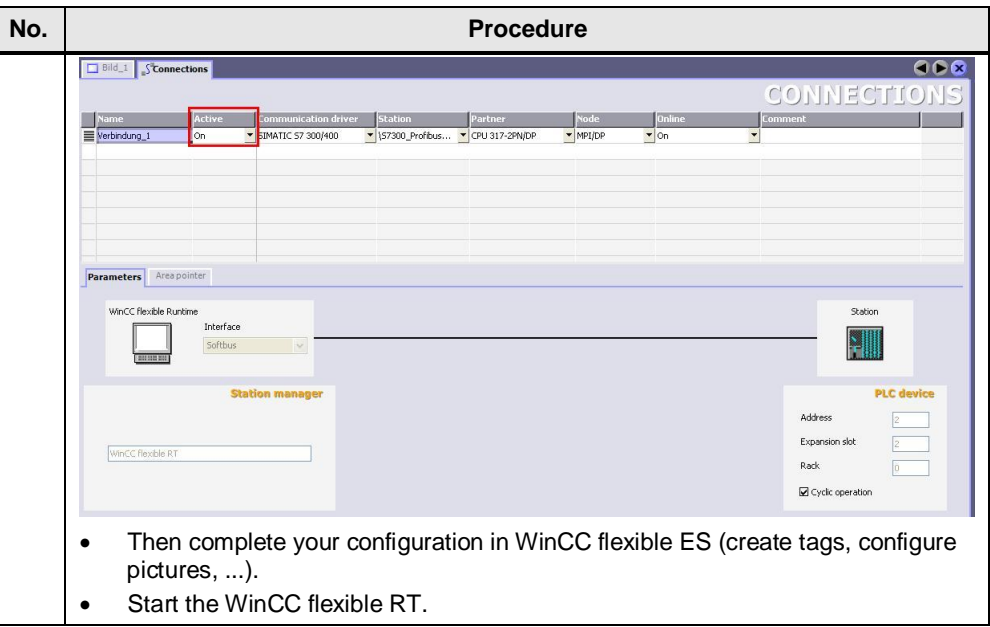

# **5.3 Connecting a PC station**

<span id="page-24-0"></span>Proceed as follows to establish a connection between an S7-300/400 and a WinCC flexible PC Runtime (PC station) using the Station Configuration Editor.

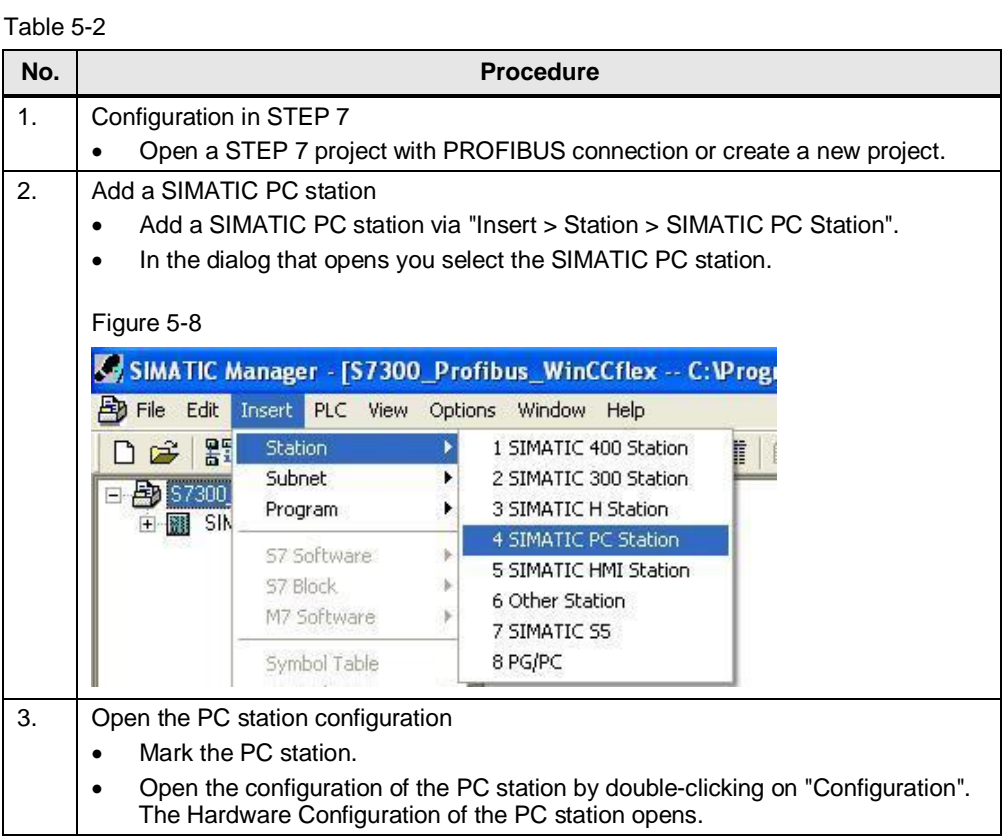

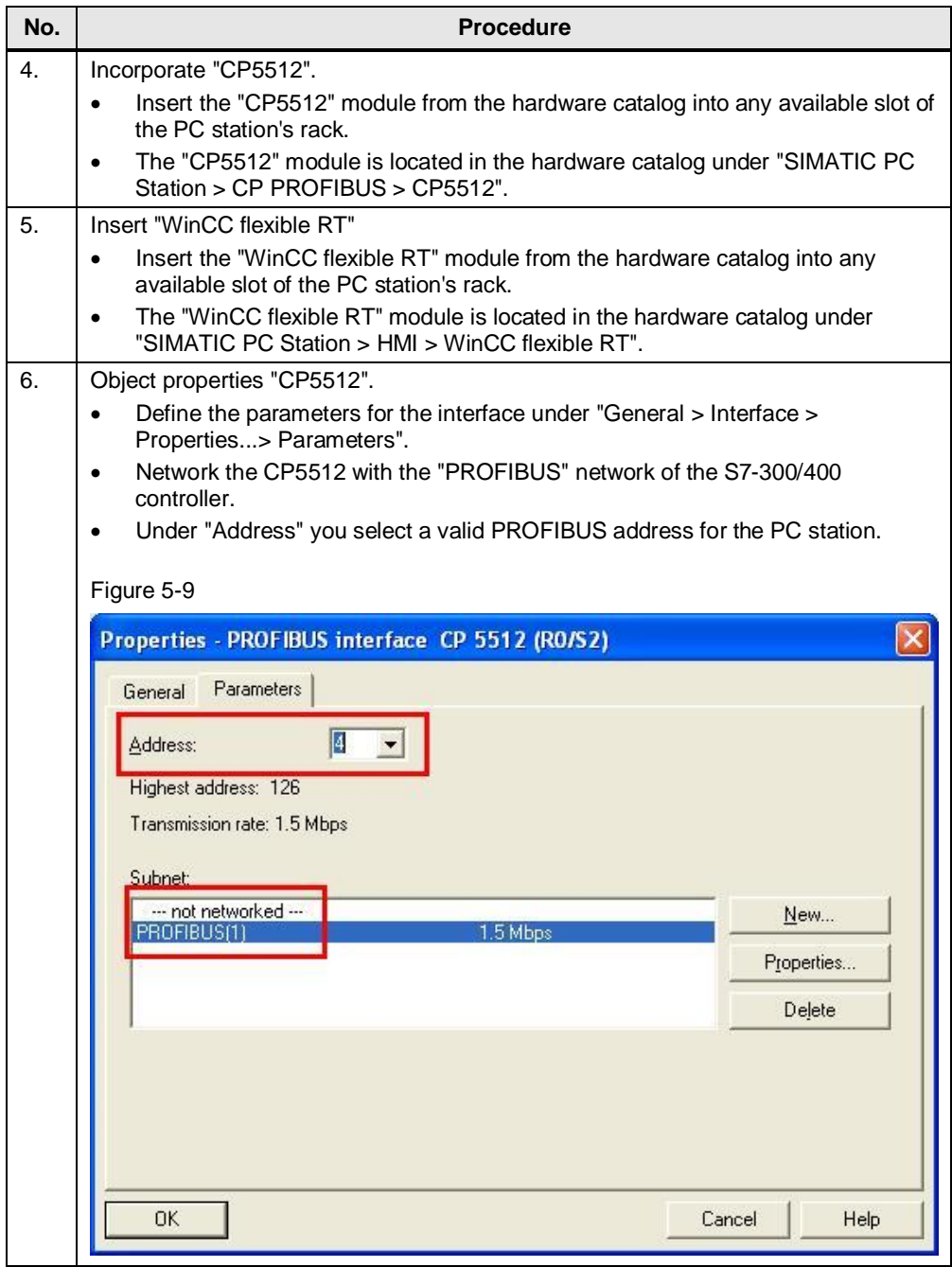

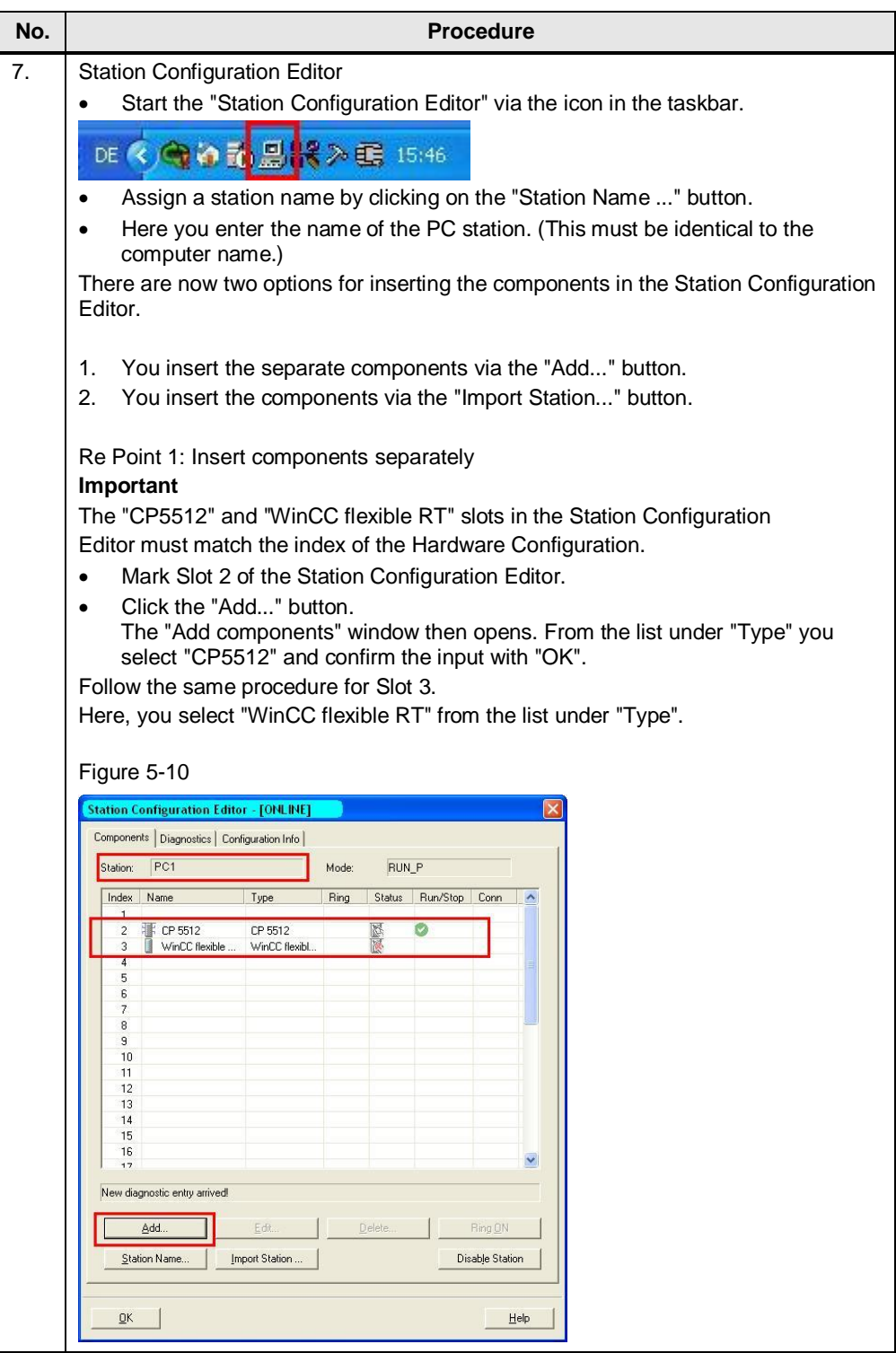

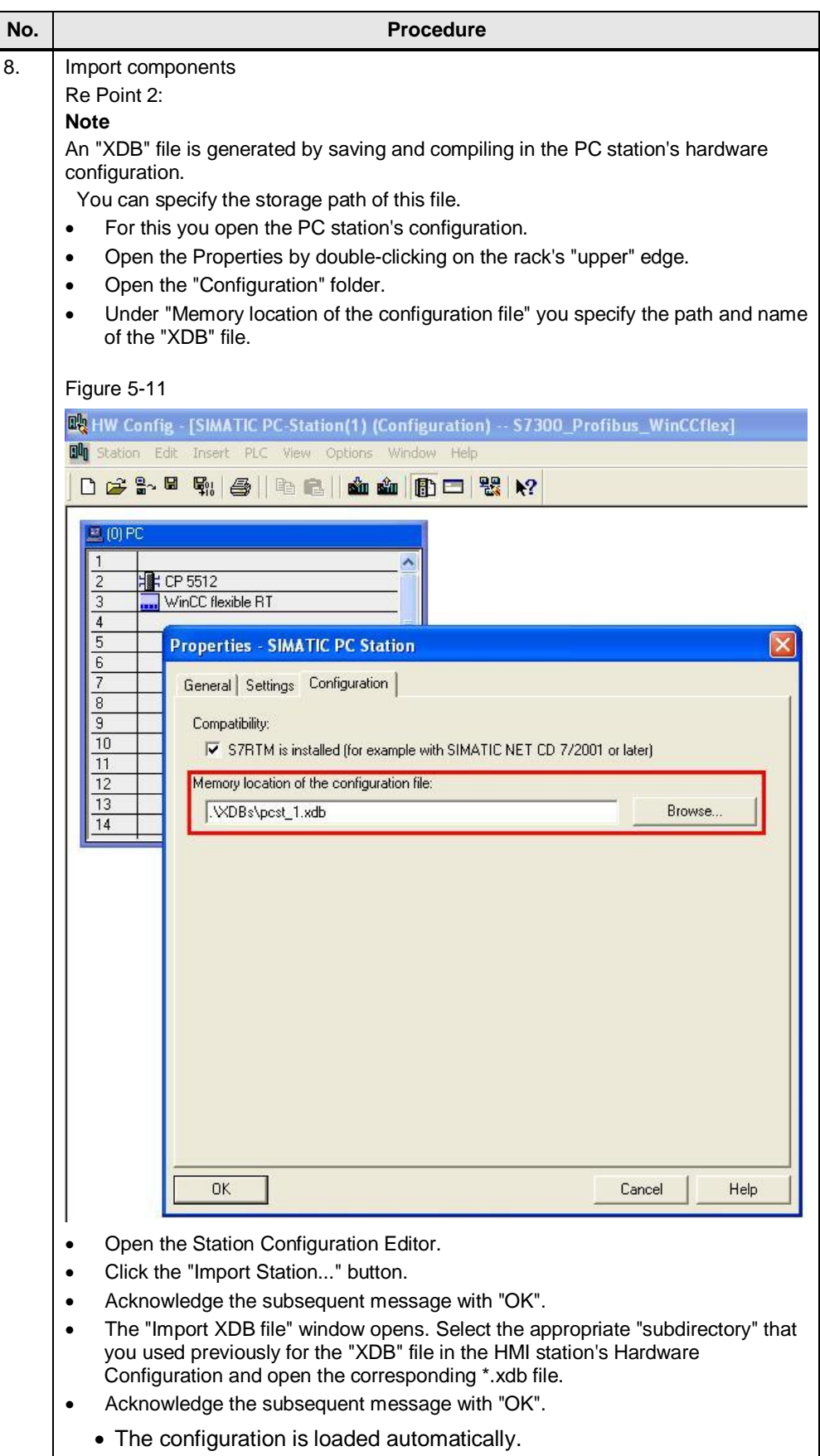

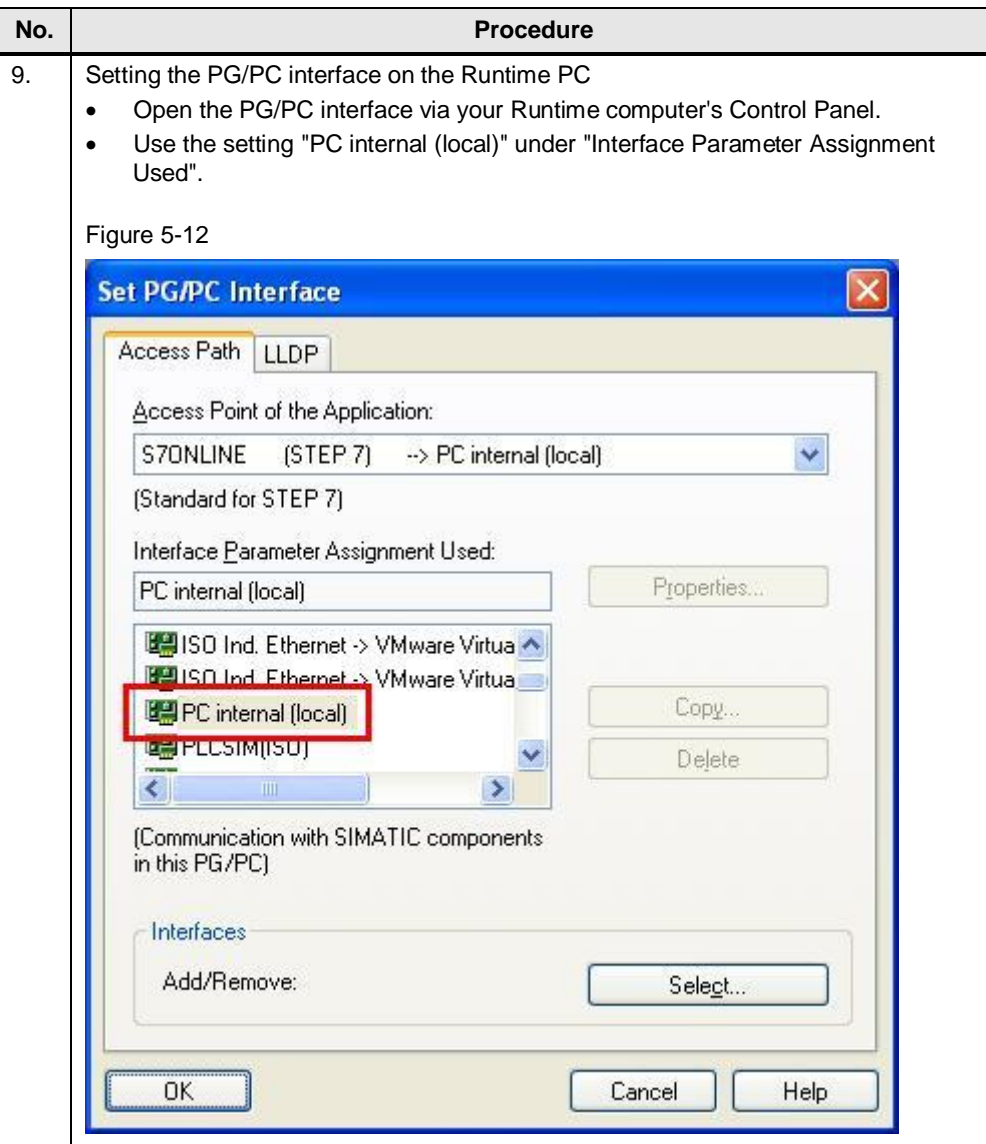

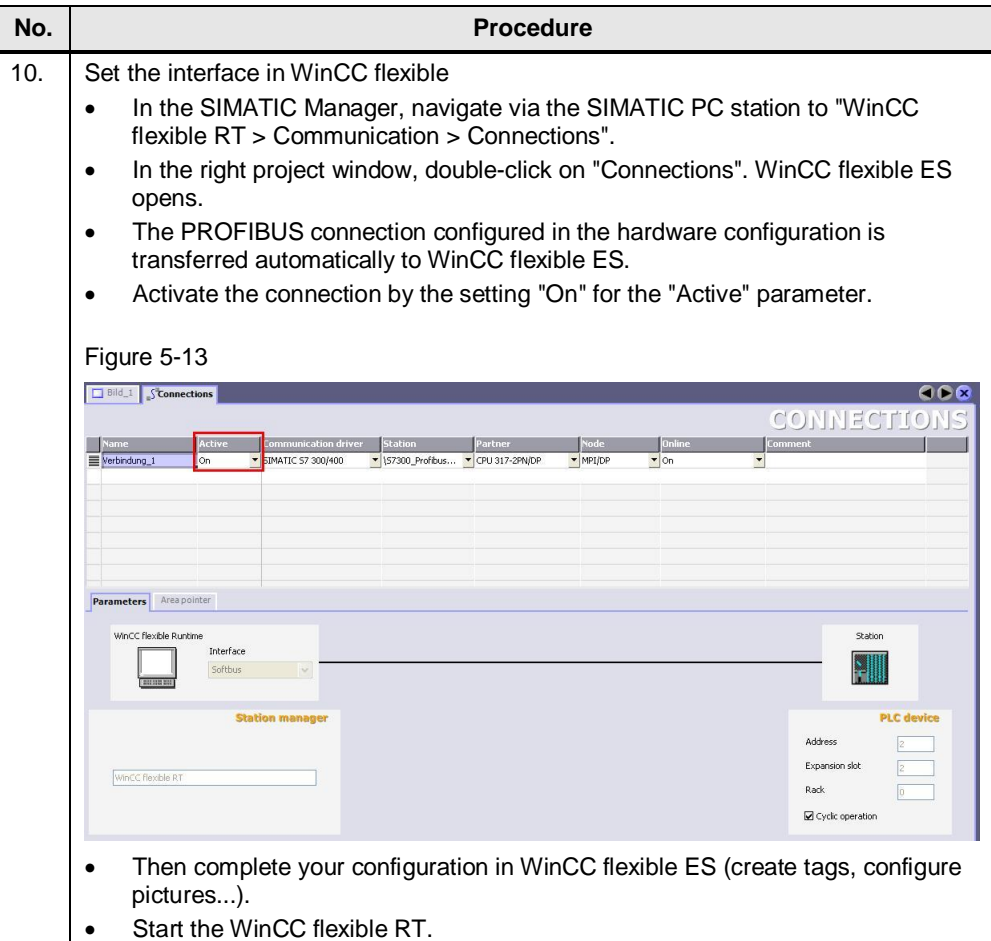